# Arm® DSM

**for Cortex-R52 Processor**

**User Guide**

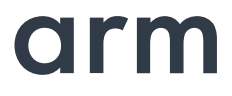

*Copyright © 2017, 2018 Arm. All rights reserved. 101167\_1000\_01 (ID110618)*

# **Arm**® **DSM for Cortex-R52 Processor User Guide**

Copyright © 2017, 2018 Arm Limited (or its affiliates). All rights reserved.

#### **Release Information**

The following changes have been made to this book.

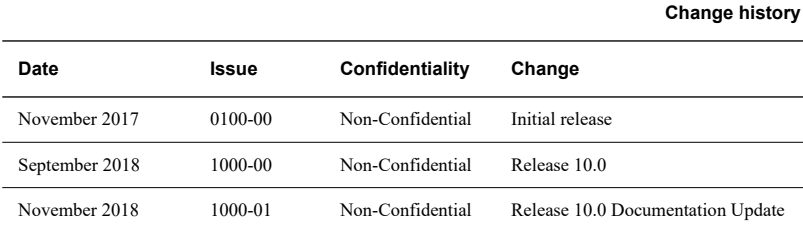

#### **Proprietary Notice**

This document is protected by copyright and other related rights and the practice or implementation of the information contained in this document may be protected by one or more patents or pending patent applications. No part of this document may be reproduced in any form by any means without the express prior written permission of Arm. **No license, express or implied, by estoppel or otherwise to any intellectual property rights is granted by this document unless specifically stated.**

Your access to the information in this document is conditional upon your acceptance that you will not use or permit others to use the information for the purposes of determining whether implementations infringe any third party patents.

THIS DOCUMENT IS PROVIDED "AS IS". ARM PROVIDES NO REPRESENTATIONS AND NO WARRANTIES, EXPRESS, IMPLIED OR STATUTORY, INCLUDING, WITHOUT LIMITATION, THE IMPLIED WARRANTIES OF MERCHANTABILITY, SATISFACTORY QUALITY, NON-INFRINGEMENT OR FITNESS FOR A PARTICULAR PURPOSE WITH RESPECT TO THE DOCUMENT. For the avoidance of doubt, Arm makes no representation with respect to, and has undertaken no analysis to identify or understand the scope and content of, patents, copyrights, trade secrets, or other rights.

This document may include technical inaccuracies or typographical errors.

TO THE EXTENT NOT PROHIBITED BY LAW, IN NO EVENT WILL ARM BE LIABLE FOR ANY DAMAGES, INCLUDING WITHOUT LIMITATION ANY DIRECT, INDIRECT, SPECIAL, INCIDENTAL, PUNITIVE, OR CONSEQUENTIAL DAMAGES, HOWEVER CAUSED AND REGARDLESS OF THE THEORY OF LIABILITY, ARISING OUT OF ANY USE OF THIS DOCUMENT, EVEN IF ARM HAS BEEN ADVISED OF THE POSSIBILITY OF SUCH DAMAGES.

This document consists solely of commercial items. You shall be responsible for ensuring that any use, duplication or disclosure of this document complies fully with any relevant export laws and regulations to assure that this document or any portion thereof is not exported, directly or indirectly, in violation of such export laws. Use of the word "partner" in reference to Arm's customers is not intended to create or refer to any partnership relationship with any other company. Arm may make changes to this document at any time and without notice.

If any of the provisions contained in these terms conflict with any of the provisions of any click through or signed written agreement covering this document with Arm, then the click through or signed written agreement prevails over and supersedes the conflicting provisions of these terms. This document may be translated into other languages for convenience, and you agree that if there is any conflict between the English version of this document and any translation, the terms of the English version of the Agreement shall prevail.

The Arm corporate logo and words marked with ® or ™ are registered trademarks or trademarks of Arm Limited (or its subsidiaries) in the US and/or elsewhere. All rights reserved. Other brands and names mentioned in this document may be the trademarks of their respective owners. Please follow Arm's trademark usage guidelines at http://www.arm.com/company/policies/trademarks.

Copyright © 2017, 2018 Arm. All rights reserved.

Arm Limited. Company 02557590 registered in England.

110 Fulbourn Road, Cambridge, England CB1 9NJ.

#### **Confidentiality Status**

This document is Non-Confidential. The right to use, copy and disclose this document may be subject to license restrictions in accordance with the terms of the agreement entered into by Arm and the party that Arm delivered this document to.

#### **Product Status**

The information in this document is final, that is for a developed product.

#### **Web Address**

http://www.arm.com

# **Contents Arm Design Simulation Model User Guide**

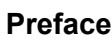

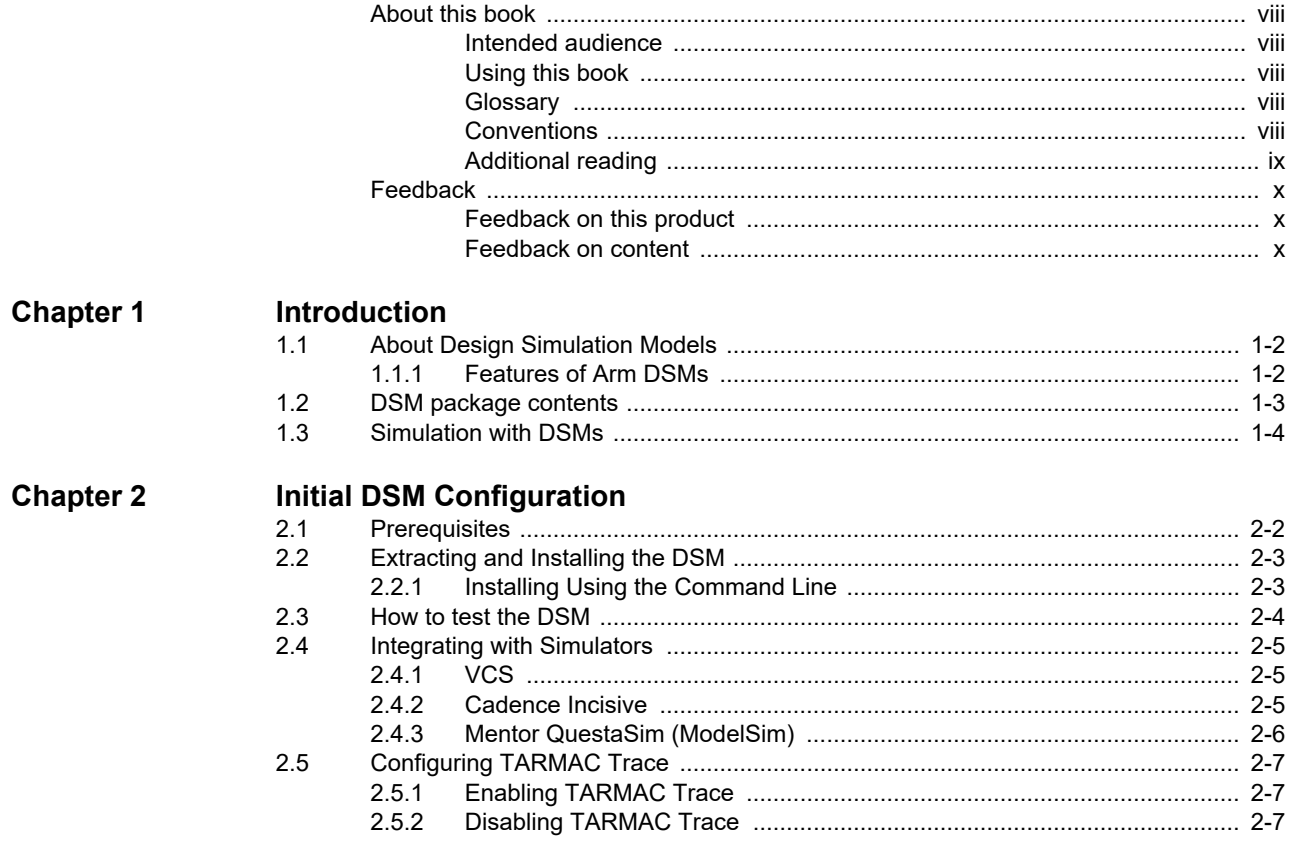

# **[Chapter 3 Model Limitations](#page-22-0)**

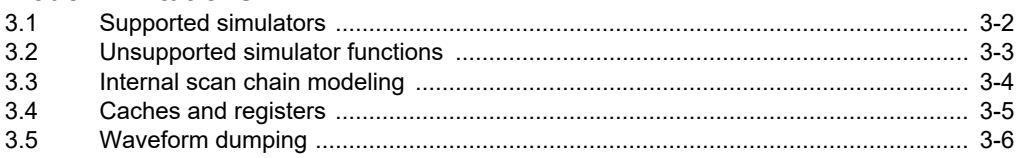

# <span id="page-6-0"></span>**Preface**

This preface introduces the *Arm® Design Simulation Model (DSM) User Guide*. It contains the following sections:

- *[About this book on page viii](#page-7-5)*.
- *[Feedback on page x](#page-9-3)*.

# <span id="page-7-5"></span><span id="page-7-0"></span>**About this book**

<span id="page-7-2"></span><span id="page-7-1"></span>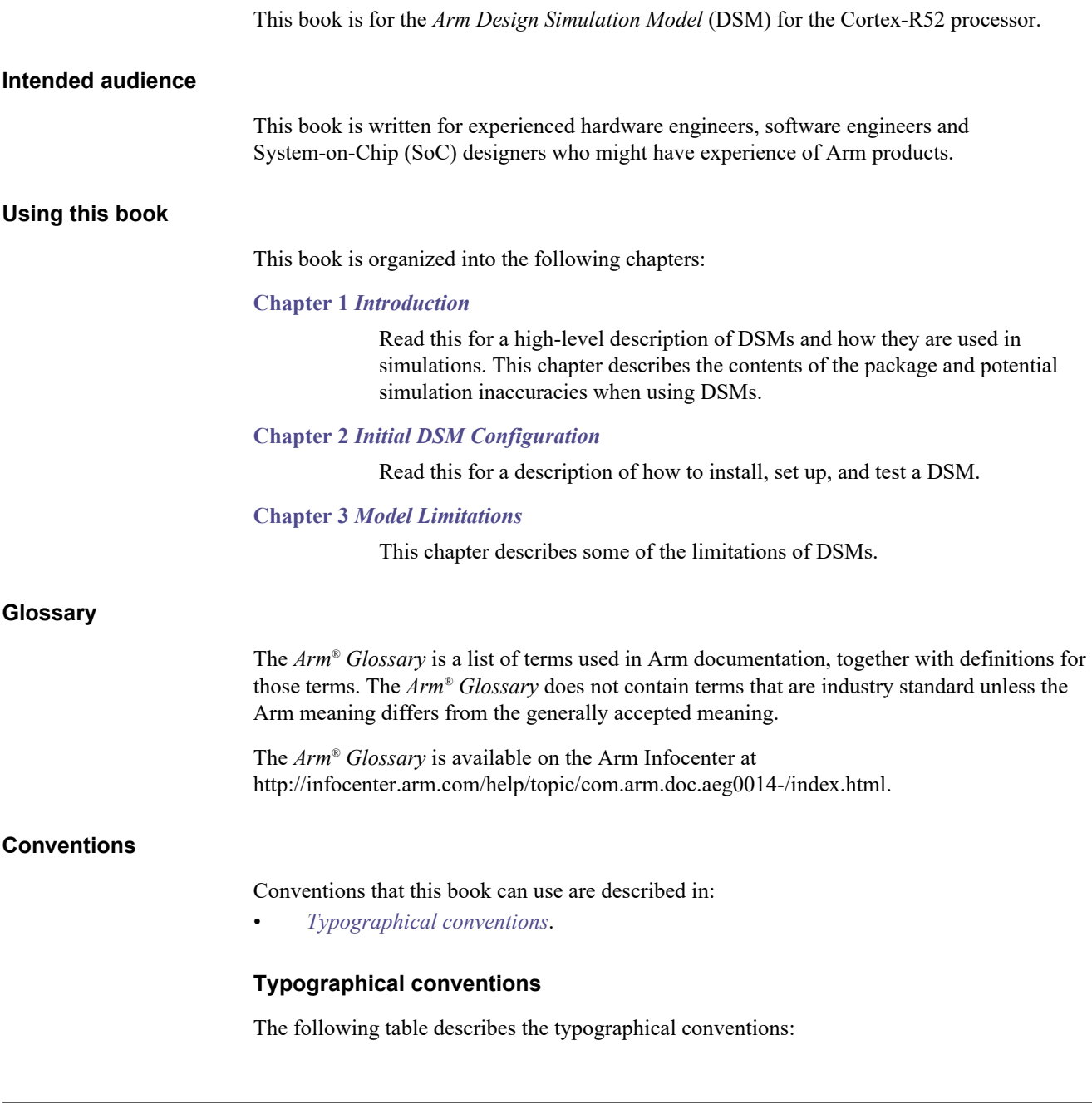

<span id="page-7-6"></span><span id="page-7-4"></span><span id="page-7-3"></span>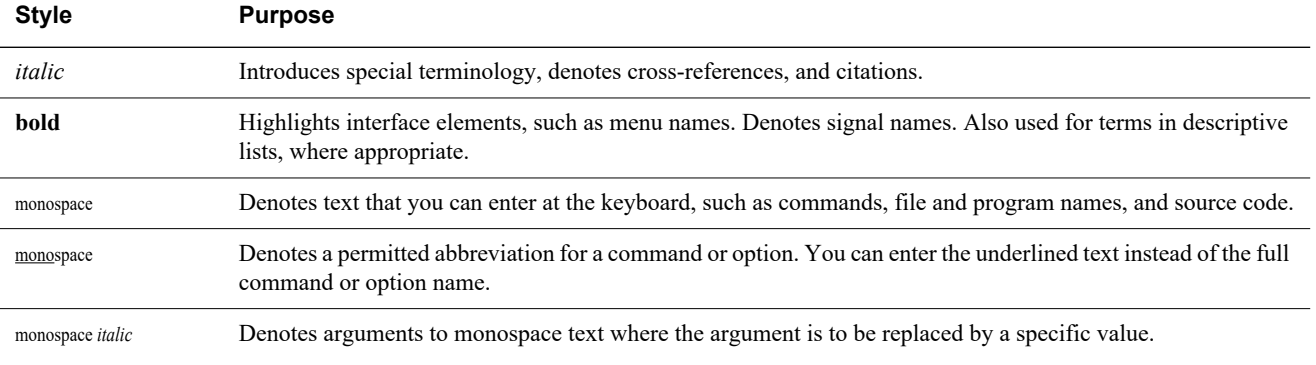

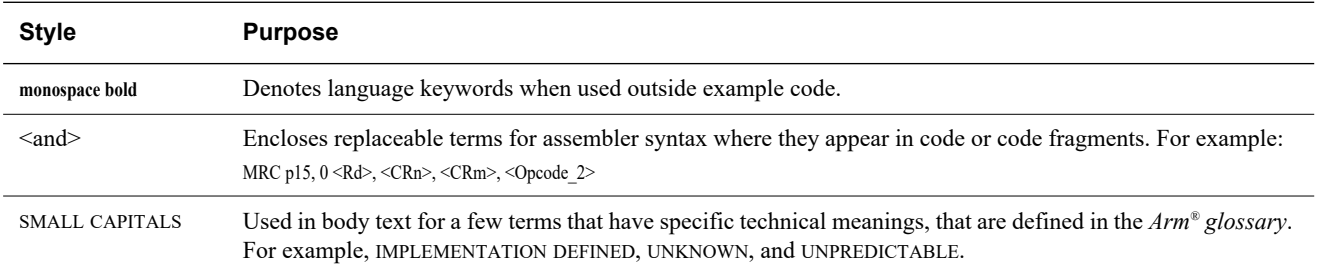

### <span id="page-8-0"></span>**Additional reading**

This section lists publications by Arm and by third parties.

See Infocenter http://infocenter.arm.com for access to Arm documentation.

# <span id="page-9-3"></span><span id="page-9-0"></span>**Feedback**

Arm welcomes feedback on this product and its documentation.

#### <span id="page-9-1"></span>**Feedback on this product**

If you have any comments or suggestions about this product, contact your supplier and give:

- The product name.
- The product revision or version.
- An explanation with as much information as you can provide. Include symptoms and diagnostic procedures if appropriate.

#### <span id="page-9-2"></span>**Feedback on content**

If you have comments on content then send an e-mail to errata@arm.com. Give:

- The title.
- The number, 101167\_1000\_01.
- The page numbers to which your comments apply.
- A concise explanation of your comments.

Arm also welcomes general suggestions for additions and improvements.

#### **Note**

 Arm tests the PDF only in Adobe Acrobat and Acrobat Reader, and cannot guarantee the quality of the represented document when used with any other PDF reader.

# <span id="page-10-1"></span><span id="page-10-0"></span>Chapter 1 **Introduction**

This chapter introduces the *Arm Design Simulation Model* (DSM) for the Cortex-R52. It contains the following sections:

- *[About Design Simulation Models on page 1-2](#page-11-2)*.
- *[DSM package contents on page 1-3](#page-12-1)*.
- *[Simulation with DSMs on page 1-4](#page-13-1)*.

# <span id="page-11-2"></span><span id="page-11-0"></span>**1.1 About Design Simulation Models**

DSMs are cycle accurate, simulation models that you can include in a range of target HDL simulators. Each DSM is specific to a host platform. The DSM fully matches the architecture and functionality of the RTL model.

The DSMs are derived directly from the RTL model. DSMs can function with a wide range of industry-standard Verilog simulators. Peformance depends on:

- The simulator interface efficiency.
- The complexity of the design in which it is instantiated.
- The complexity of the original design.

The DSM consists of:

- A functional core block.
- A SystemC wrapper.

The wrapper uses the foreign language interface of the host simulator to instantiate the functional model. The DSM is generally derived from the RTL source of the Arm design using the Arm Cycle Model Compiler. For some Arm products, this might be augmented with extra functionality, such as TARMAC trace, added by Arm.

The DSM interfaces to the wrapper using technology developed by Arm to enable a single compiled model to function with a variety of logic simulators. For some products, the DSMs might include behavioral debug facilities, such as TARMAC trace. When you use compiled models, it enables distribution of models without compromising the intellectual property that they embody.

- Note  $\cdot$ 

 The DSM is intended for functional simulation and verification only, not for timing or final design signoff.

#### <span id="page-11-1"></span>**1.1.1 Features of Arm DSMs**

<span id="page-11-3"></span>[Table 1-1](#page-11-3) shows the main features of Arm DSMs.

#### **Table 1-1 Arm DSM features**

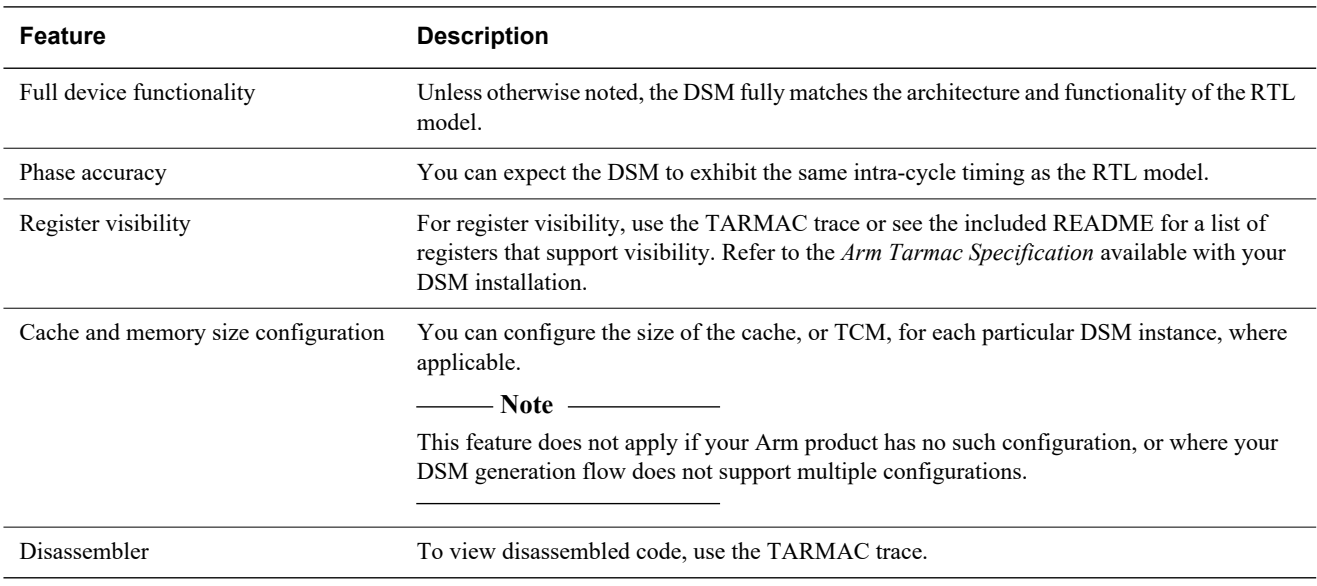

# <span id="page-12-1"></span><span id="page-12-0"></span>**1.2 DSM package contents**

Each DSM contains the following components:

- DSM SystemC wrapper.
- DSM library, including a dynamic .so file, static .a file, and header files.
- One or more implementation libraries as .so files.
- A testbench file to check the DSM setup.
- Documentation, including the *Arm TARMAC Specification*, this document, and a README.

### <span id="page-13-1"></span><span id="page-13-0"></span>**1.3 Simulation with DSMs**

 $-$  Note  $-$ 

[Figure 1-1](#page-13-2) shows the integration of DSMs (Block 1 and Block 2) into an HDL simulation. During simulation, the DSM interfaces to the simulator through the HDL to the SystemC interface, which synchronizes between the two environments.

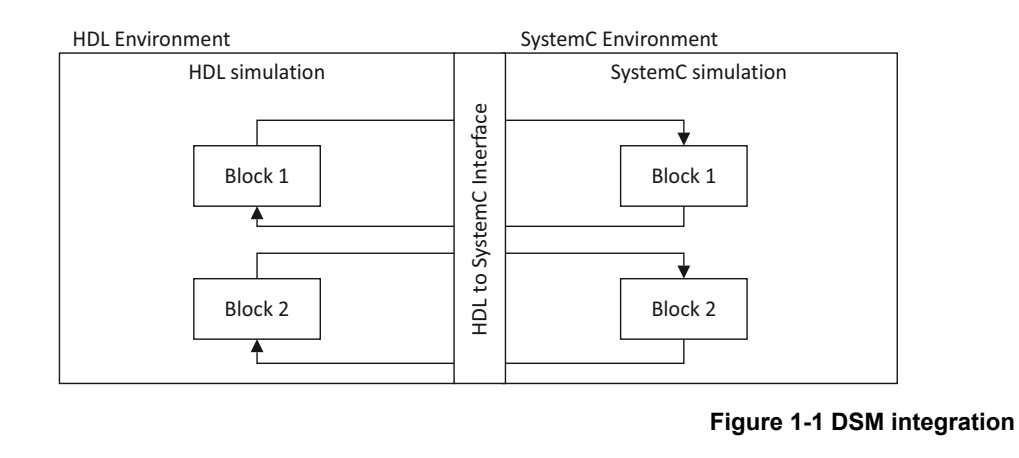

<span id="page-13-2"></span> For synthesizable cores, the DSM is a pre-implementation, pre-synthesis model. It does not contain any scan test insertion or BIST and is not a *Sign-Off Model* (SOM).

# <span id="page-14-1"></span><span id="page-14-0"></span>Chapter 2 **Initial DSM Configuration**

This chapter describes the functionality of the *Design Simulation Model for SystemC* (DSM).

It contains the following sections:

- *[Prerequisites on page 2-2](#page-15-1)*
- *[Extracting and Installing the DSM on page 2-3](#page-16-2)*.
- *[How to test the DSM on page 2-4](#page-17-1)*.
- *[Integrating with Simulators on page 2-5](#page-18-3)*.
- *[Configuring TARMAC Trace on page 2-7](#page-20-3)*

### <span id="page-15-1"></span><span id="page-15-0"></span>**2.1 Prerequisites**

This section describes prerequisites to using the DSM.

- DSM built and downloaded in .tgz format from Arm IP Exchange (*www.armipexchange.com*).
- GCC Compiler. If you are using Synopsys VCS, refer to the Synopsys documentation for the required gcc versions.
- Refer to the README file in your installation directory for the specific tool versions required, model-specific limitations or restrictions, and supported registers.

# <span id="page-16-2"></span><span id="page-16-0"></span>**2.2 Extracting and Installing the DSM**

Before proceeding, ensure you have built and downloaded the <*dsm package*>.tgz for the desired IP from Arm IP Exchange (*www.armipexchange.com*).

#### <span id="page-16-1"></span>**2.2.1 Installing Using the Command Line**

To install using the command line, follow the instructions below:

- 1. cd to the directory where you wish to install the DSM.
- 2. Extract the files from the <*dsm package*>.tgz as follows:

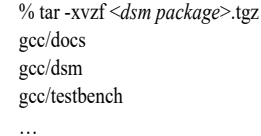

The gcc directory now contains the DSM release.

# <span id="page-17-1"></span><span id="page-17-0"></span>**2.3 How to test the DSM**

- Note -

 You must set the DSM\_PATH environment variable to point to the directory that contains the DSM implementation libraries. If you do not set the environment variable, the \${DSM\_MODEL\_NAME}\_TESTBENCH.sh script assume the DSM\_PATH is one directory above the scripts location in the dsm directory. If the path is not set correctly, the simulator compiler exits with an error looking for the [\${DSM\_MODEL\_NAME}] files or library files. For all simulators, the model search path must include the path to the DSM libraries. Reference the \*\_DSM\_TESTBENCH.sh for a detailed example. In the following sections, variables are defined as follows: \$DSM\_PATH Path the DSM release dsm directory (for example, \$DSM\_RELEASE\_DIR/dsm). \${DSM\_MODEL\_NAME} Component name specified on Arm IP Exchange. Arm IP name. Execute the \${DSM\_MODEL\_NAME}\_DSM\_TESTBENCH.sh executable within the expanded package to check that operation is valid. The DSM is contained within a testbench that is supplied with the package. The script requires that you select a system-installed simulator. You can specify the simulator to use by setting one of the following parameters: vcs Selects the VCS simulator. ius Selects the Cadence Incisive simulator. mti Selects the QuestaSim simulator. **Note** The DSM is not intended for use with Accellera (OSCI) simulations.

A test that executes correctly prints the following message at the end of the simulation:

DSM: \*\*\* TEST PASSED \*\*\*

### <span id="page-18-3"></span><span id="page-18-0"></span>**2.4 Integrating with Simulators**

To use the DSM Model, add the following environment variables to your environment:

bash commands:

- export PATH=\$DSM\_PATH/univentUtil/bin:\$PATH
- export LD\_LIBRARY\_PATH=\$DSM\_PATH/univentUtil/lib:\$DSM\_PATH:\$LD\_LIBRARY\_PATH
- export DSM\_PATH=*your\_release\_dir*/dsm
- export DSM\_MODEL\_NAME=*component\_name\_from\_portal*

#### C shell commands:

- setenv PATH \$DSM\_PATH/univentUtil/bin:\$PATH
- setenv LD\_LIBRARY\_PATH \$DSM\_PATH/univentUtil/lib:\$DSM\_PATH:\$LD\_LIBRARY\_PATH
- setenv DSM\_PATH *your\_release\_dir*/dsm
- setenv DSM\_MODEL\_NAME *component\_name\_from\_portal*

#### $-$  Note  $-$

 After these environment variables are defined, you can copy and paste the integration commands directly from this document into your command line. Use the commands in the sections *[VCS](#page-18-4)*, *[Cadence Incisive](#page-18-5)*, and *[Mentor QuestaSim \(ModelSim\) on page 2-6](#page-19-1)*.

<span id="page-18-4"></span><span id="page-18-1"></span>**2.4.1 VCS**

To integrate the DSM with VCS:

1. Create the Verilog wrapper:

syscan -full64 -sysc=230 -cflags "-DCM\_SYSC\_IO\_UNIVENT\_TARMAC -DCM\_SYSC\_REMOVE\_SCOPE -std=c++11" \$DSM\_PATH/\${DSM\_MODEL\_NAME}.cpp:\${DSM\_MODEL\_NAME}

2. Add the following to the VCS command line:

-full64 -sysc=230 -sysc=adjust\_timeres -LDFLAGS "-L \$DSM\_PATH " \$DSM\_PATH/univentUtil/lib/\*\_tarmac\_dpi.so \$DSM\_PATH/libcarbon5.so \$DSM\_PATH/lib\${DSM\_MODEL\_NAME}.icm.so \${DSM\_MODEL\_PATH}/libicm\_runtime.so \$DSM\_PATH/univent\_tarmac.cpp

#### <span id="page-18-5"></span><span id="page-18-2"></span>**2.4.2 Cadence Incisive**

To integrate the DSM with Cadence Incisive, add the following to the irun command line:

-64bit \$DSM\_PATH/univentUtil/lib/\* tarmac\_dpi.so -sysc -scautoshell verilog -Wcxx,-std=c++11 -DCM\_SYSC\_IO\_UNIVENT\_TARMAC -DCM\_SYSC\_REMOVE\_SCOPE -I \$DSM\_PATH -L\$DSM\_PATH \$DSM\_PATH/\${DSM\_MODEL\_NAME}.cpp \$DSM\_PATH/univent\_tarmac.cpp -L\$DSM\_PATH -lcarbon5 \$DSM\_PATH/lib\${DSM\_MODEL\_NAME}.icm.so \${DSM\_MODEL\_PATH}/libicm\_runtime.so

#### <span id="page-19-1"></span><span id="page-19-0"></span>**2.4.3 Mentor QuestaSim (ModelSim)**

To integrate the DSM with Mentor QuestaSim:

Before running vsim, compile and link the libraries as follows:

sccom -64 -g -suppress 6102 -std=c++11 -suppress 6165 -DCM\_SYSC\_IO\_UNIVENT\_TARMAC -DCM\_SYSC\_REMOVE\_SCOPE -I\$DSM\_PATH \$DSM\_PATH/\${DSM\_MODEL\_NAME}.cpp \$DSM\_PATH/univent\_tarmac.cpp

sccom -64 -link -suppress 6102 -L \$DSM\_PATH -l \${DSM\_MODEL\_NAME} -l\${DSM\_MODEL\_NAME}.icm -licm\_runtime -lcarbon5 \$DSM\_PATH/univentUtil/lib/\*\_tarmac\_dpi.so

# <span id="page-20-3"></span><span id="page-20-0"></span>**2.5 Configuring TARMAC Trace**

This section describes enabling and disabling TARMAC trace.

### <span id="page-20-1"></span>**2.5.1 Enabling TARMAC Trace**

To enable the TARMAC trace, refer to the TARMAC specifications in the docs directory of the DSM release, or review the \${DSM\_MODEL\_NAME}\_TESTBENCH.sh file for the \*TARMAC\* environment variables.

You must also compile with the define CM\_SYS\_IO\_UNIVENT (for example, -DCM\_SYS\_IO\_UNIVENT) to enable.

#### <span id="page-20-2"></span>**2.5.2 Disabling TARMAC Trace**

To disable the TARMAC trace, remove the CM\_SYS\_IO\_UNIVENT define from the compile. Or, set the environment variable \*\_TARMAC\_ENABLE to never.

*Initial DSM Configuration* 

# <span id="page-22-1"></span><span id="page-22-0"></span>Chapter 3 **Model Limitations**

Although DSMs match the architecture and functionality of the appropriate core designs, they are subject to the limitations that the following sections describe:

- *[Supported simulators on page 3-2](#page-23-1)*
- *[Unsupported simulator functions on page 3-3](#page-24-1)*.
- *[Internal scan chain modeling on page 3-4](#page-25-1)*.
- *[Caches and registers on page 3-5](#page-26-1)*.
- *[Waveform dumping on page 3-6](#page-27-1)*

# <span id="page-23-1"></span><span id="page-23-0"></span>**3.1 Supported simulators**

The DSM model is supported on Linux 64-bit, and the simulator version must be able tos support C++11. It has been tested and is supported on the following simulators:

- Synopsys VCS
- Cadence Incisive
- Cadence Xcelium
- Mentor QuestaSim

# <span id="page-24-1"></span><span id="page-24-0"></span>**3.2 Unsupported simulator functions**

The following simulator functions are not supported:

#### **Save and Restore, also known as checkpointing**

Saving the simulation at a determined point of time, also known as a snapshot, and restoring the simulation to that point of time is not supported.

#### **Power-aware simulation**

Power-aware simulation is not supported.

# <span id="page-25-1"></span><span id="page-25-0"></span>**3.3 Internal scan chain modeling**

DSMs are derived from the RTL description of the core that they model. The final netlist for the core might contain internal scan chains that were added during synthesis. It is not possible to use DSMs to model these scan chains because they do not exist in the device RTL. However, the *Sign-Off Model* (SOM) of a device models the scan chains.

# <span id="page-26-1"></span><span id="page-26-0"></span>**3.4 Caches and registers**

The DSM Model provides visibility into certain registers. Refer to the README file included with your DSM Model for a list of supported registers.

# <span id="page-27-1"></span><span id="page-27-0"></span>**3.5 Waveform dumping**

Refer to the README file included with your DSM Model for instructions and limitations of Waveform dumping for your particular model.